# **ACTIVE WORKS**

*Product Release Notes for ACTIVEWorks Endurance – July 16, 2019*

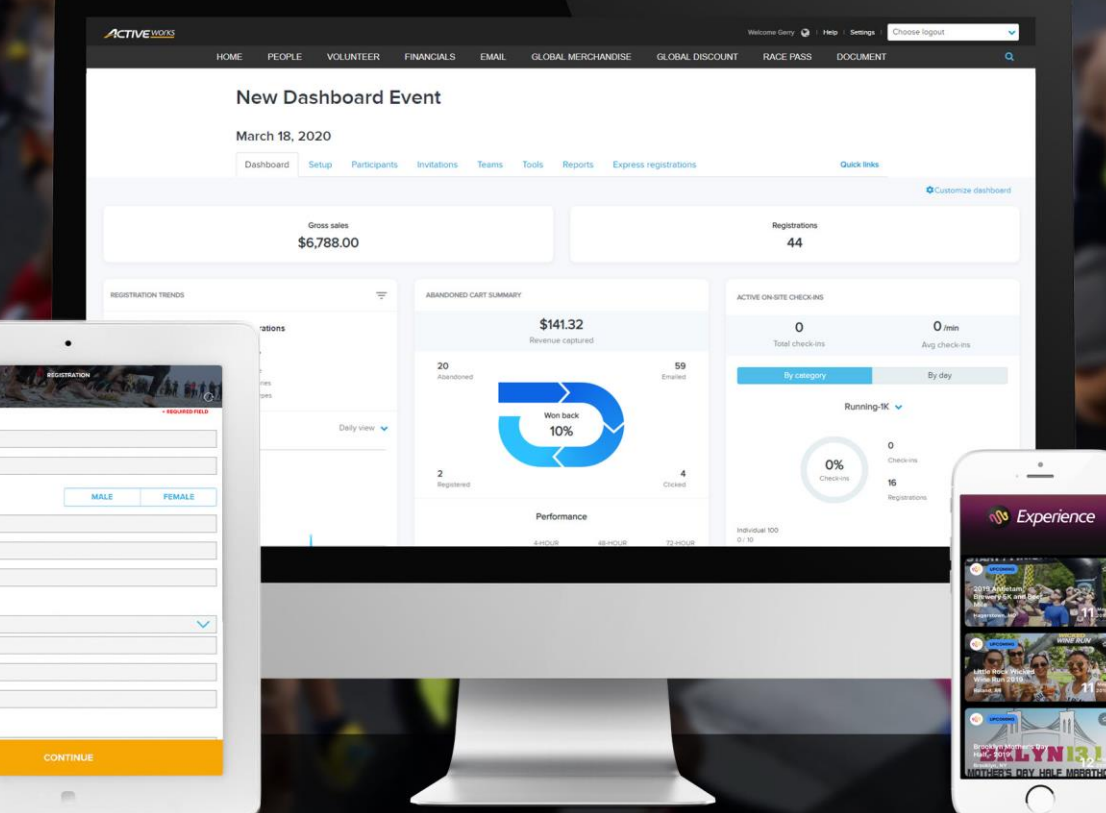

## **Table of Contents**

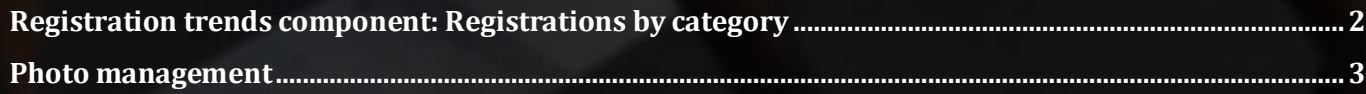

## **Registration trends component: Registrations by category**

In the **REGISTRATION TRENDS** dashboard component (a Premium-tier feature), see at-a-glance exactly how many customers registered in each of your event's categories in a day/week/month, by hovering the cursor over a point on the line chart:

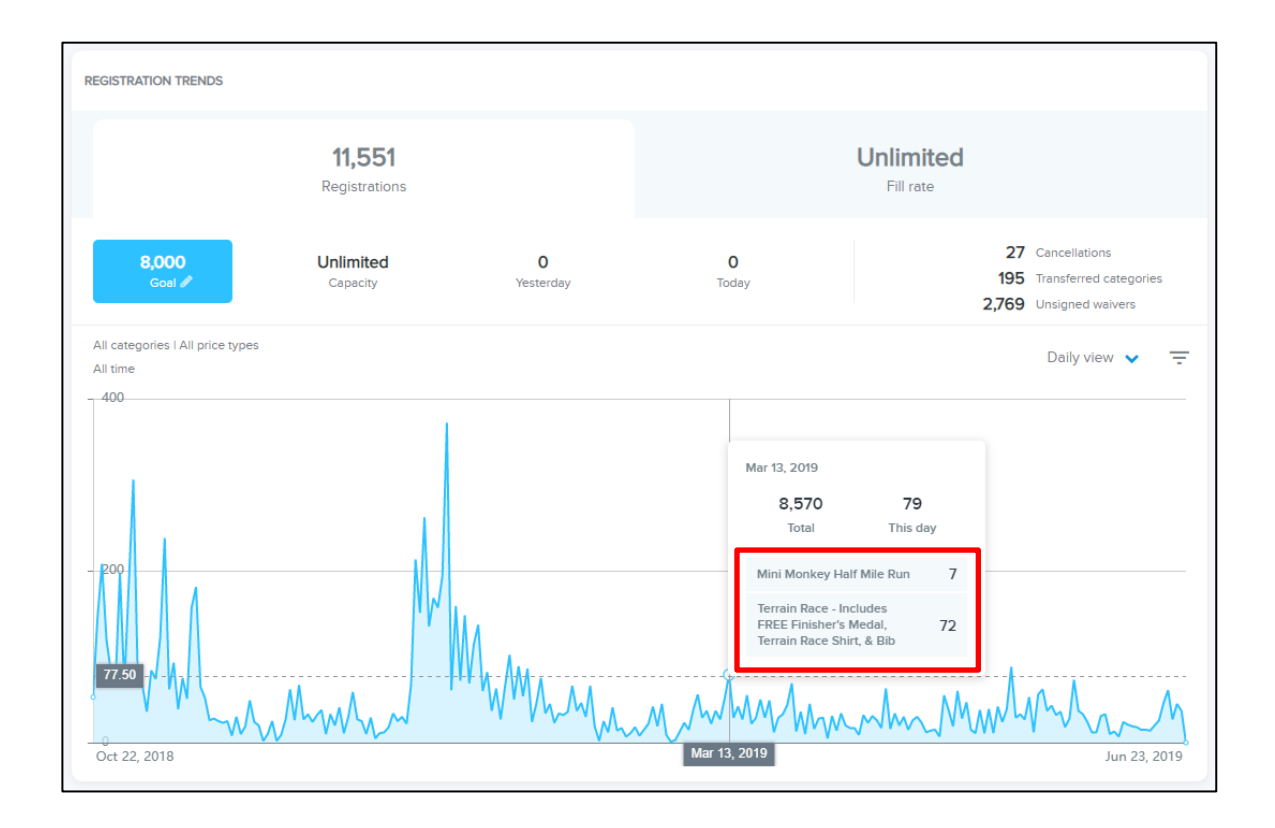

#### **Photo management**

As an Elite-tier organization, you can now view photos that were uploaded by spectators or participants from the Experience App or Flickr and hide any unsuitable photos from public display.

If the Experience App is configured to display the **Photos** component, then then the new **PHOTOS** tab is displayed. You can click either the **From app users** or **From Flickr** tabs to view and manage photos from either source:

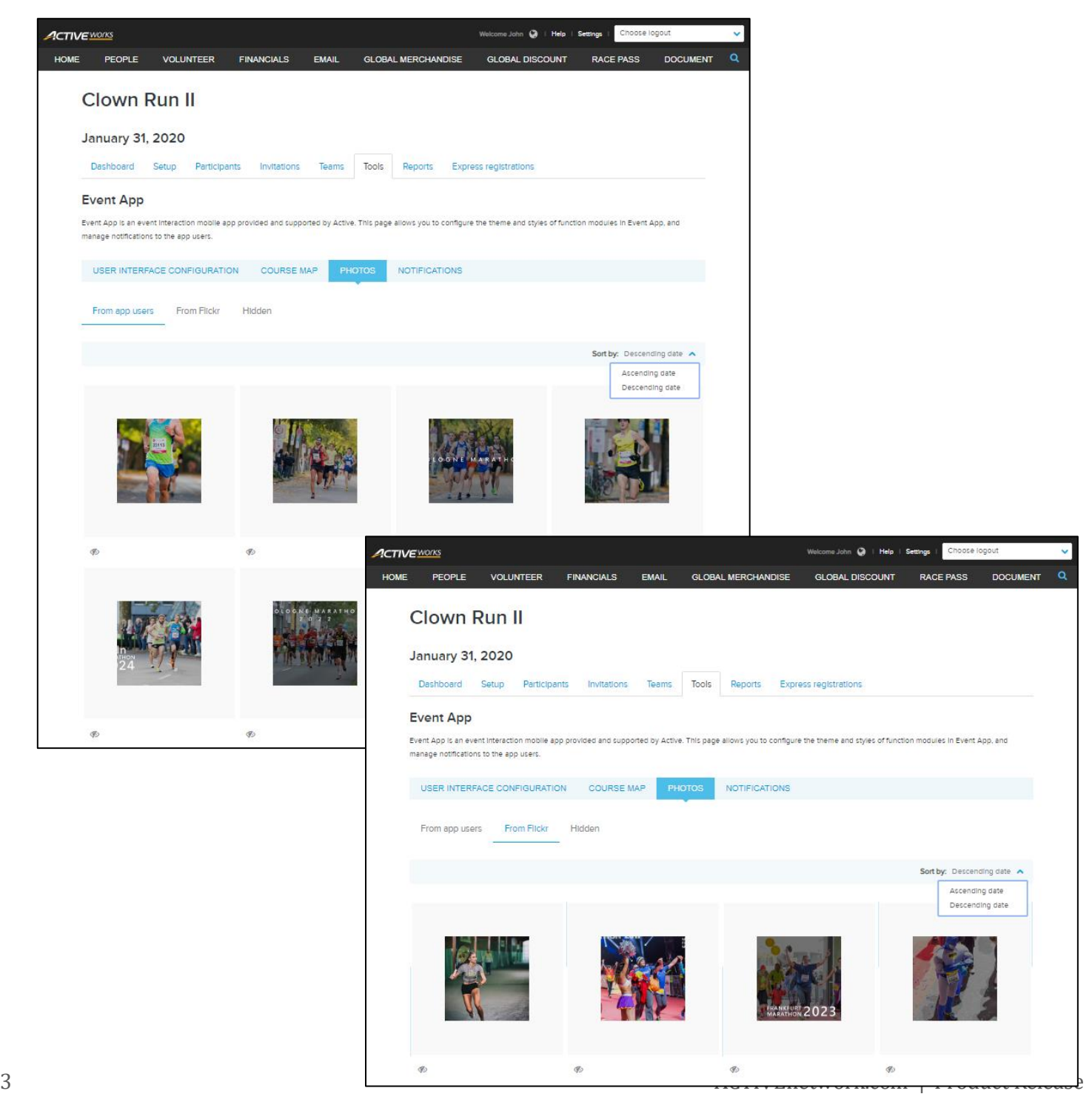

- To sort the photos by date, click the **Sort by:** dropdown and then select **Ascending date** or **Descending date** (default) as required.
- To open a full-sized photo in a new browser tab, click the required thumbnail.
- Fifteen rows of four thumbnails per row are displayed. To load more thumbnails, click the **More** link at the bottom of the page.
- To hide an unsuitable photo from public display (without deleting it), click the hide  $(\Phi)$  icon under the thumbnail. Hidden photos are greyed-out and will be moved to the **Hidden** tab when the tab is refreshed (by clicking the **From app users** or **From Flickr** tabs).

Hidden photos are displayed under the **Hidden** tab:

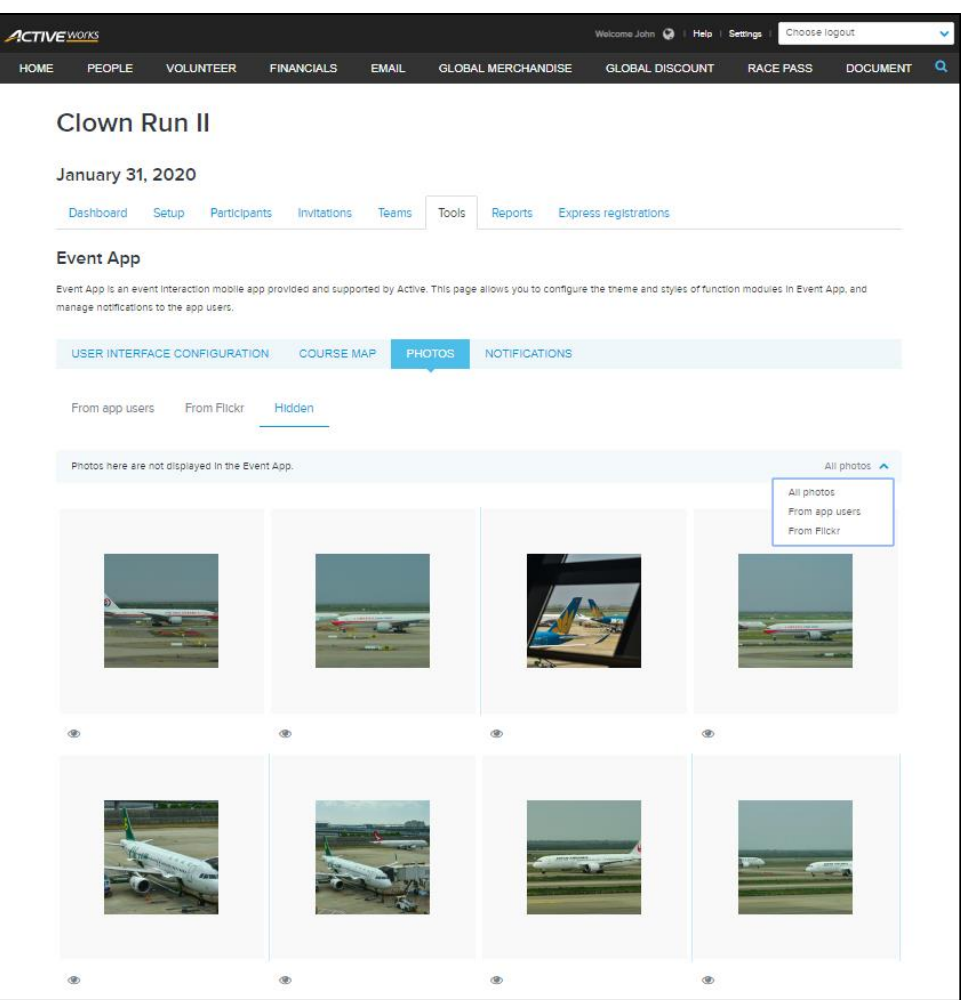

- To view hidden photos from a specific source, click the **All photos** dropdown and then select **All photos**, **From app users** or **From Flickr** as required.
- To open a full-sized photo in a new browser tab, click the required thumbnail.
- To unhide a photo, click the unhide  $($   $\bullet)$  icon under the required thumbnail. Unhidden photos are greyedout and will be moved back to either the **From app users** or **From Flickr** tab when the tab is refreshed (by clicking the **Hidden** tab).

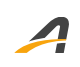

### **ACTIVE Network, LLC**

© 2019 ACTIVE Network, LLC, and/or its affiliates and licensors. All rights reserved. No part of this publication may be reproduced, transmitted, transcribed, stored in a retrieval system, or translated into any computer language, in any form or by any means, electronic, mechanical, magnetic, optical, chemical, manual, or otherwise, without prior written permission. You have limited permission to make hard copy or other reproductions of any machine-readable documentation for your own use, provided that each such reproduction shall carry this copyright notice. No other rights under copyright are granted without prior written permission. The document is not intended for production and is furnished "as is" without warranty of any kind. All warranties on this document are hereby disclaimed including the warranties of merchantability and fitness for a particular purpose.

#### **About ACTIVE Network, LLC**

ACTIVE Network, LLC is a technology and media company that helps millions of people find and register for things to do and helps organizations increase participation in their activities and events.

For more information about ACTIVE Network, LLC products and services, please visit ACTIVEnetwork.com.

ACTIVE Network, LLC 717 North Harwood Street Suite 2500 Dallas, TX 75201